# **CALOMS ERROR DETAIL REPORT (CEDR)**

### **Report Description:**

This report can be run for one or more facilities. It will display a list of all CalOMS errors within the report date range parameters. It will result one row for every field an error has occurred under a FIN.

1. Open Reporting Portal from toolbar

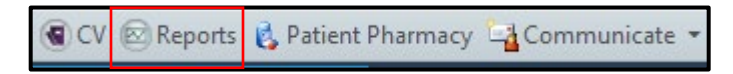

2. Type the name of the report in the Search Bar

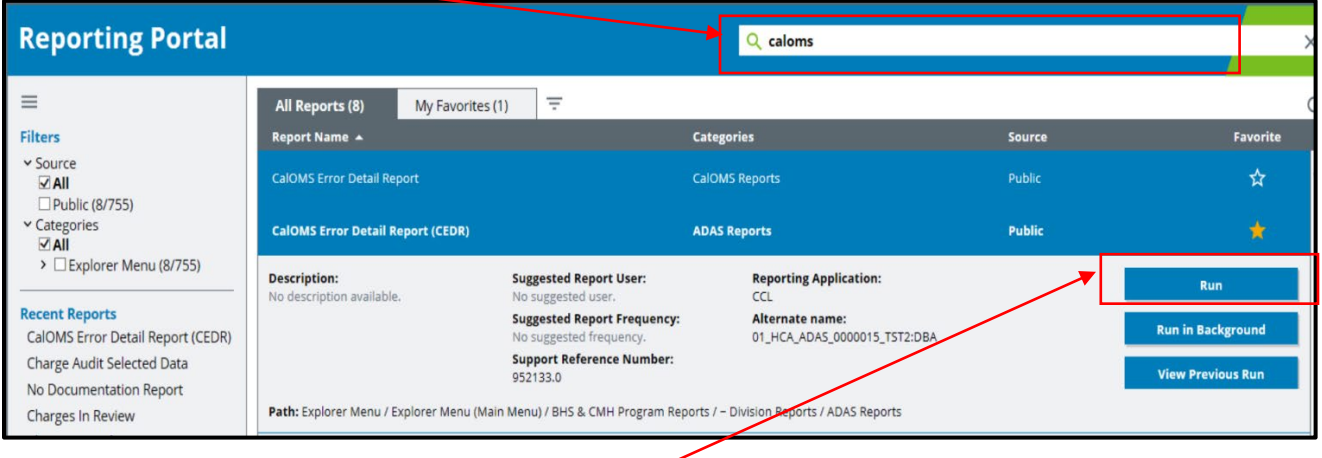

- 3. Select the report to open Menu
- 4. Select Run

**Note:** If you want to add this report to your 'My Favorites' menu, select the star icon under the Favorite column

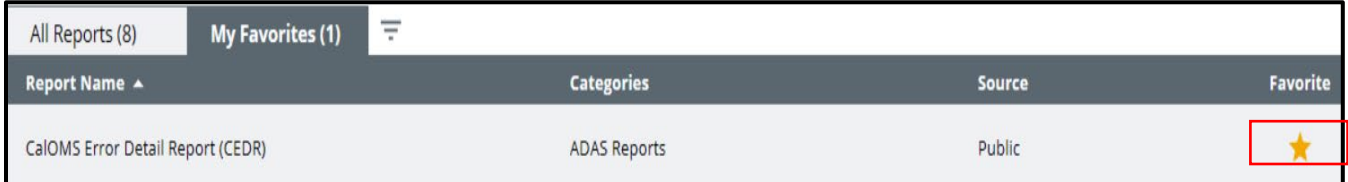

The report menu will appear as shown below.

Note: Use the mouse or "Tab" key to move from field to field. **If you press "Enter" or "Execute" before all data parameters have been input, the report will result with no data.**

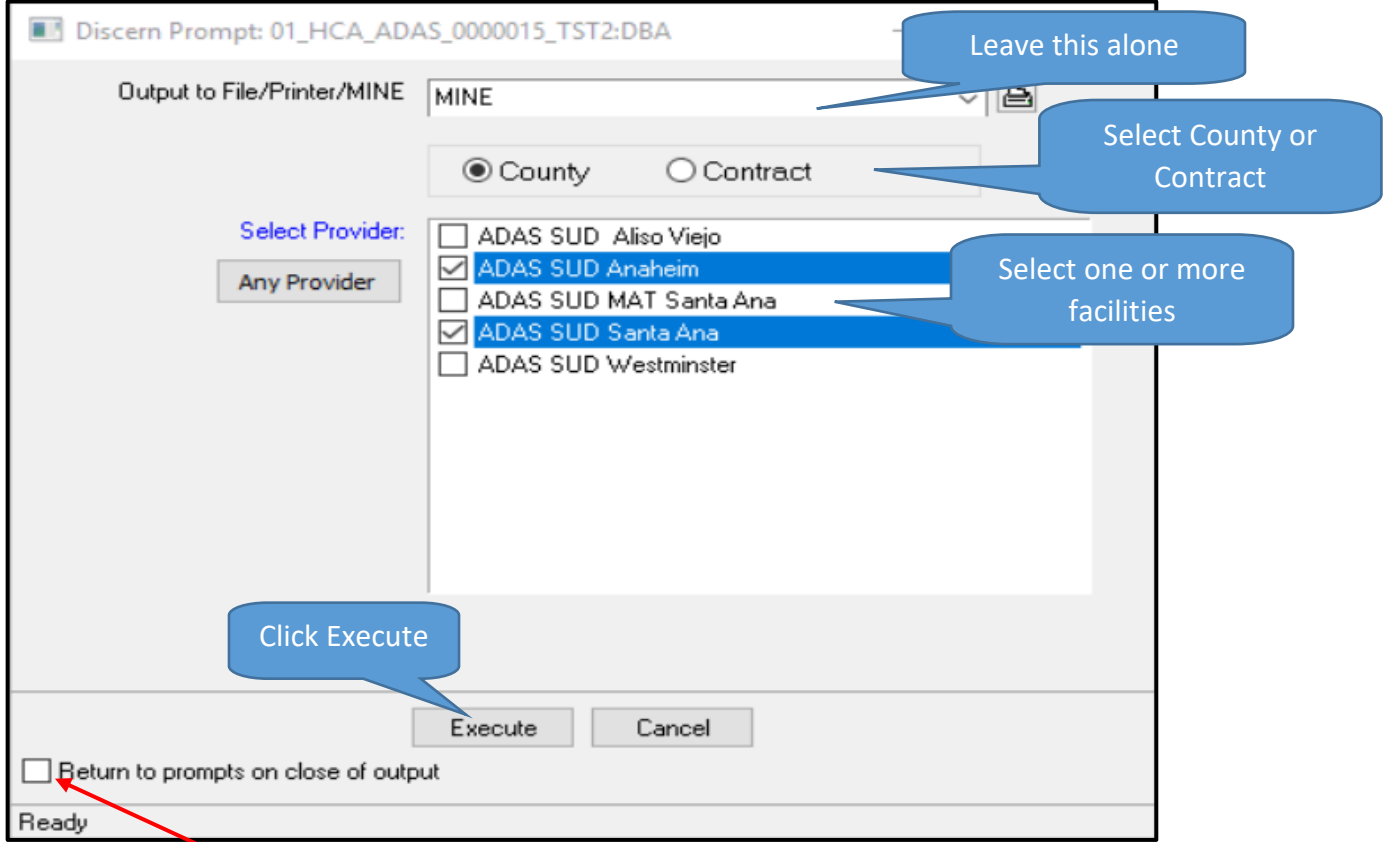

**Optional:** Select '**Return to prompts on close of output'** if you need to run this report more than one time. This option will bring you back to this query when exiting the current report results instead of closing the Reports Portal.

#### **Special Notes:**

If your program location is not displayed under **Select Provider**, it means there are no errors for that location. Please remember to run the report no less then 2 hours after the form was entered.

The report can be saved into a shared folder as a csv.doc. then opened as an excel.doc to filter and sort as desired.

Due to HIPAA regulations, the report should **ONLY** be saved in a secure network folder/ or a Facility's secure Shared folder. Do not save reports with Patient Health Information (PHI) on a computer's hard drive, Desktop, "My Documents" or personal network folder, e.g., "T-Drive." If you do not have a share folder mapped in your "T Drive", please contact IT to map a share folder shortcut.

## **CALOMS ERROR DETAIL REPORT (CEDR)**

## **The Report Results:**

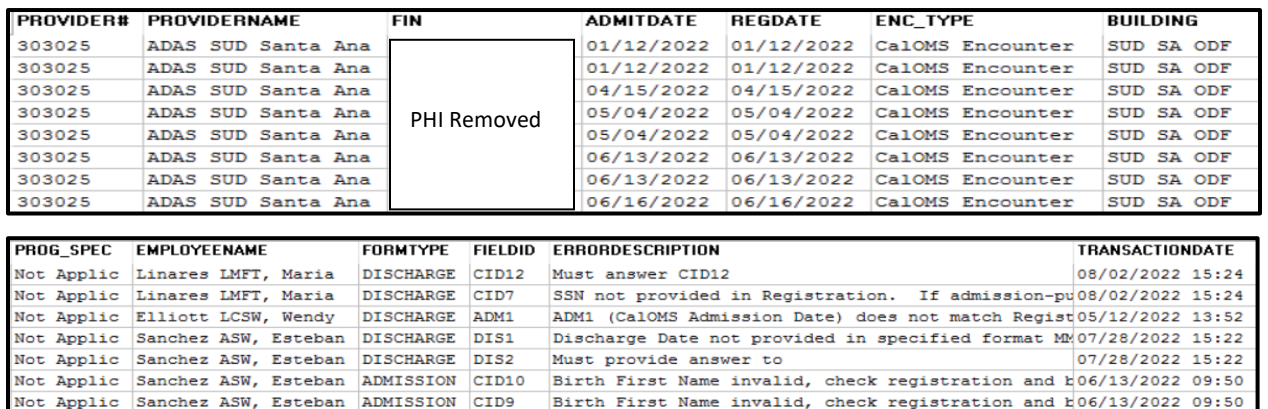

#### **Description of Column Headings:**

**PROVIDER#:** The State issued CalOMS number for the County of Orange

Not Applic Carmona SUD LCSW, Ni ADMISSION SOC1 Must provide answer to SOC1 (Social Support)

**PROVIDERNAME:** The name of the Facility location under which the CalOMS was entered

**FIN: F**inancial **I**dentification **N**umber a unique identifier for the encounter

**ADMITDATE**: Date of the EOC's 1st Encounter for the client

**REGDATE**: Date the encounter was created in the Registration conversation

**ENC\_TYPE:** The encounter type of the FIN – should be "CalOMS Encounter"

**BUILDING:** The specific program at the facility location which the CalOMS was entered

**PROG\_SPEC:** Not currently use by SUD; can be pulled from the last FIN in Registration, what was selected in the program specialty field in the Access Log, or the Program Specialty at the location where the service is provided

**EMPLOYEENAME:** Name of Employee who entered the CalOMS

**FORMTYPE:** Identifies the CalOMS form completed (Admission, Annual, or Discharge)

**FIELDID:** Identifies the field in which the error occurred

**ERRORDESCRIPTION:** Description of the error

**TRANSACTIONDATE:** The date the clinician last saved (made an edit) the CalOMS

06/16/2022 15:41